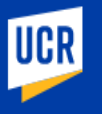

### | Search Recruitment (January 2024) |

Use these steps to search recruitment actions. The Recruitment module can also be used to initiate, edit, and search for recruitments. Additional Recruitment job aids can be found in the **HRMS** website

#### **Navigation: R'Space > HRMS > Recruitment > Search Recruitment**

*\*Note: This module is accessible to individuals who have the appropriate HRMS Recruitment EACS roles.*

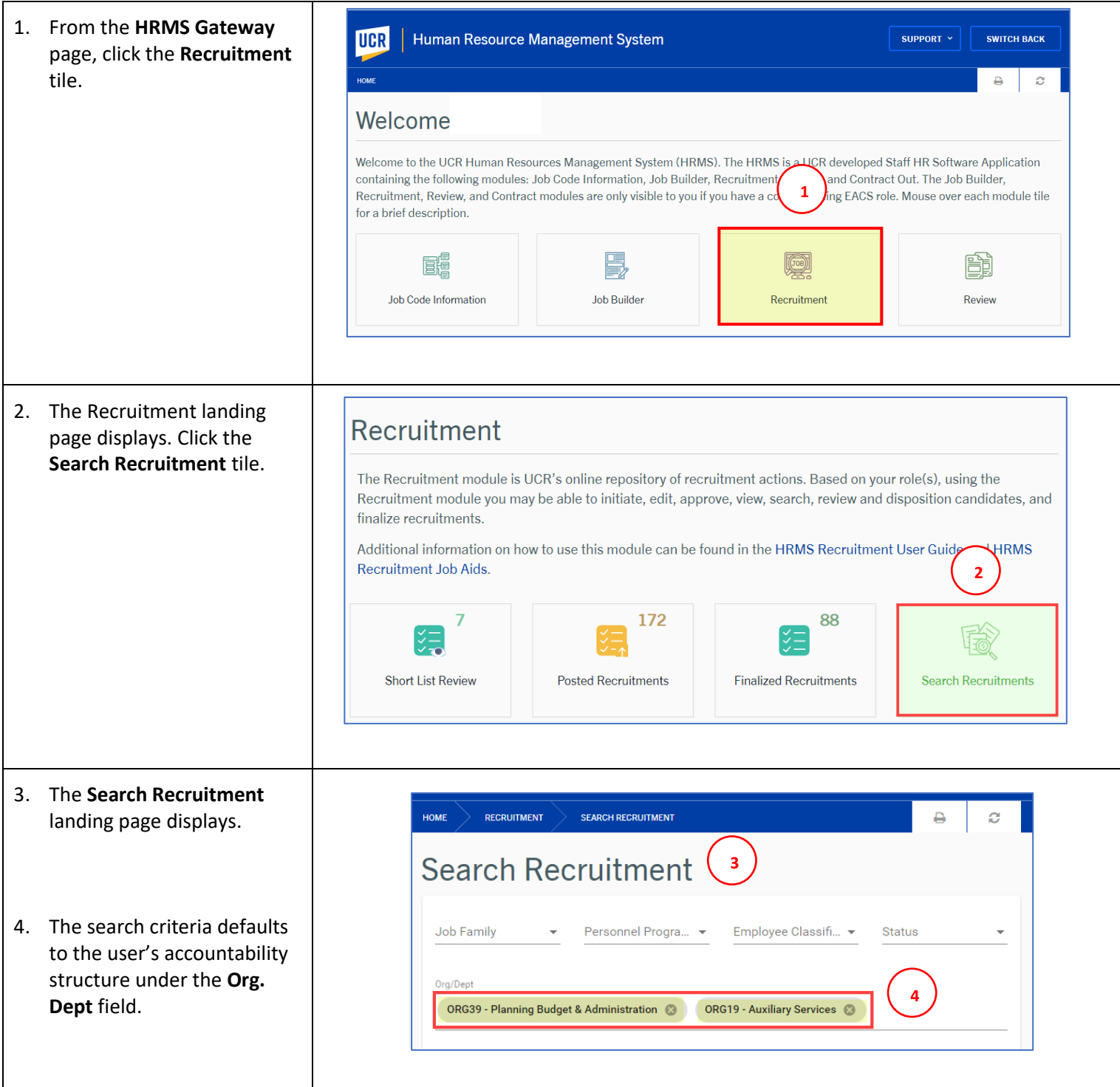

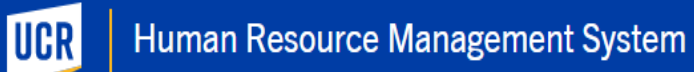

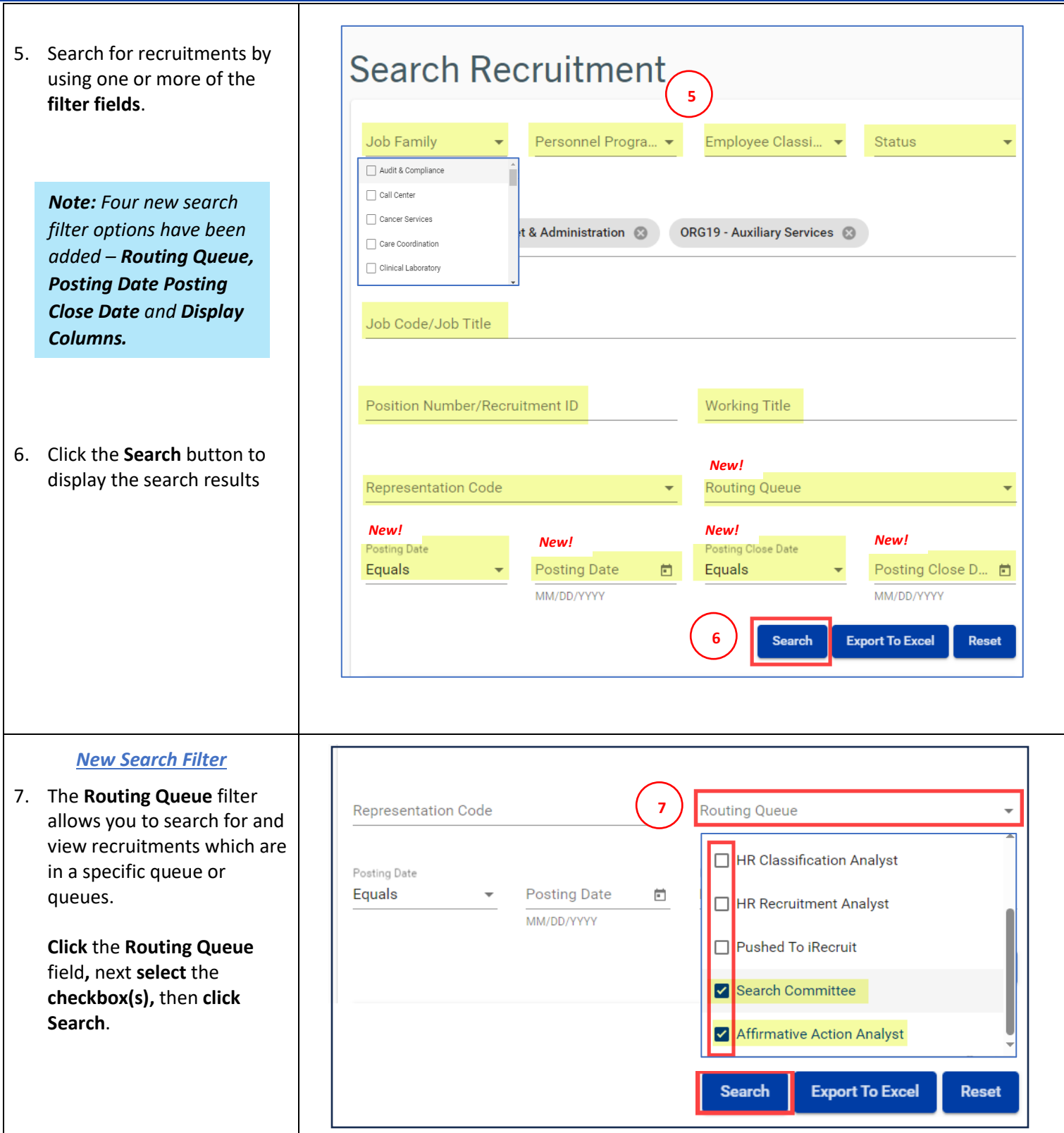

# Human Resource Management System

UCR

## Recruitment Module

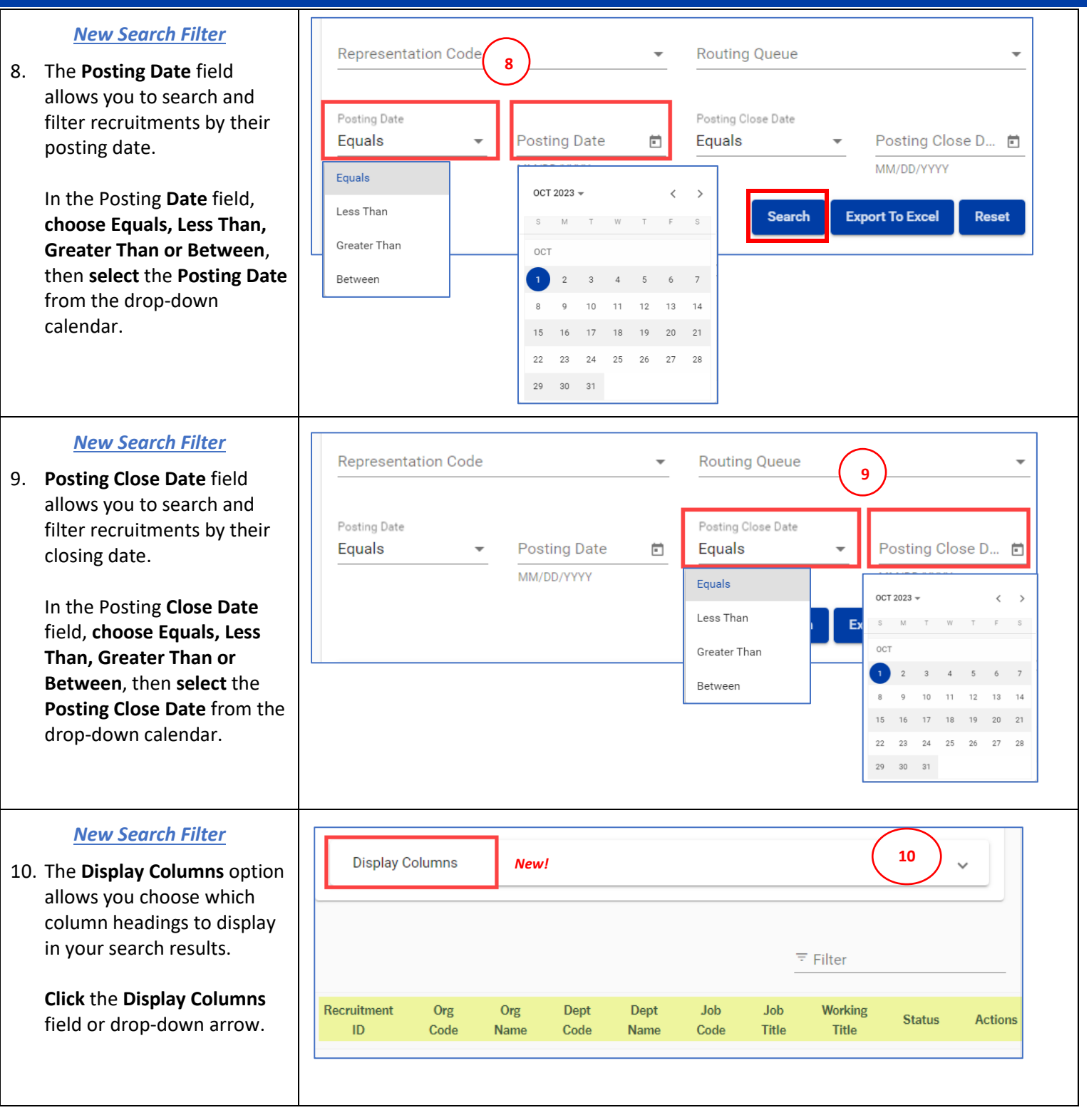

## Human Resource Management System

**UCR** 

### Recruitment Module

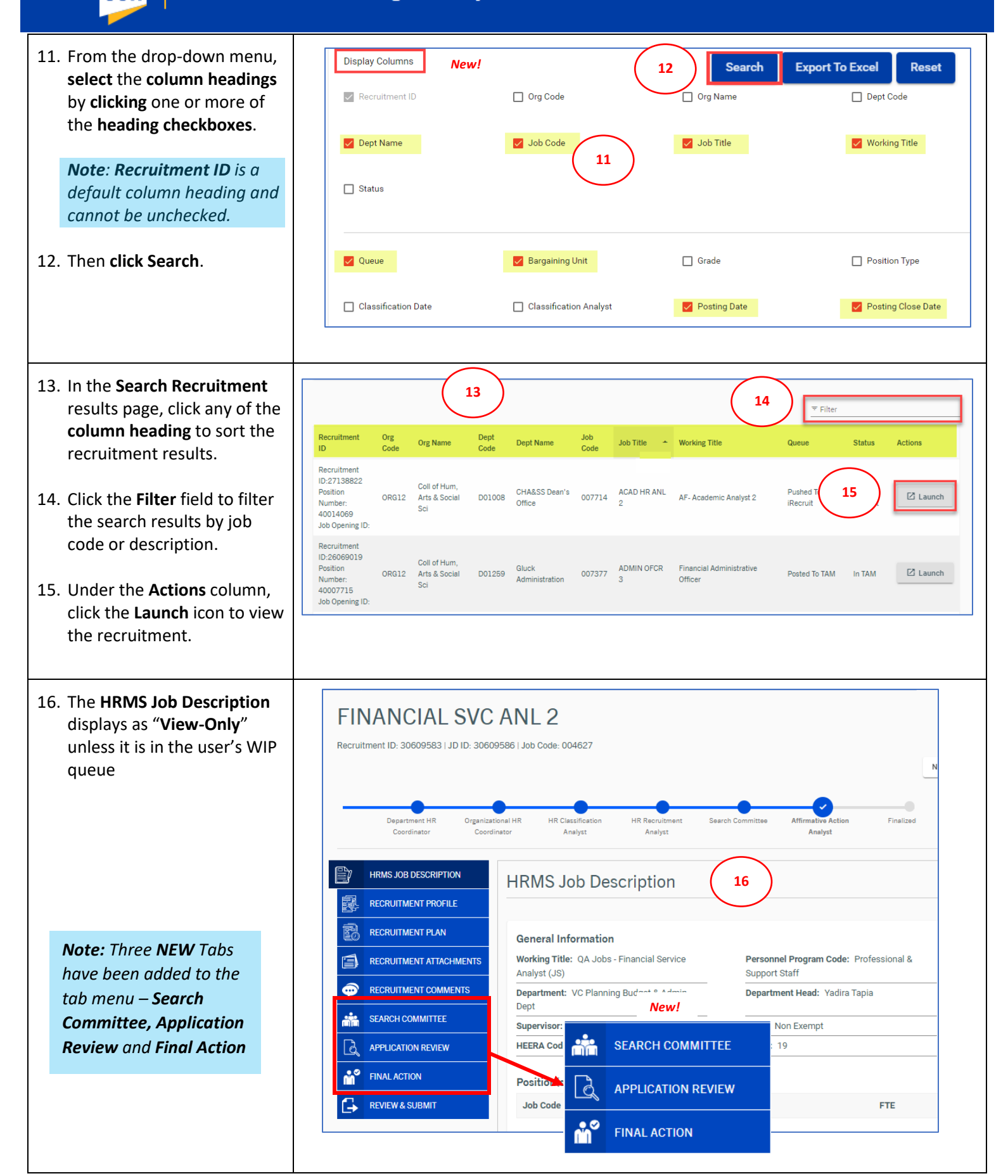

## Human Resource Management System

 $\mathbb{F}$  HRMS RECR 瓢 翻 RECI  $\mathbf{R}$  RECF REC **SEAR APP FIN REV** 

## Recruitment Module

# **UCR**

#### **17. Search Committee Tab**

The names of the **Search Committee members** and their roles are visible from this tab.

This tab is in **read-only** mode unless your role is a **Chair**, **Chair's Associate**, or **AACL**.

If you are in one of these roles, you will be able to edit the members and roles of the **Search Committee.**

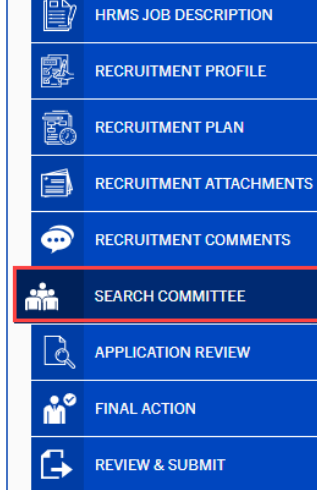

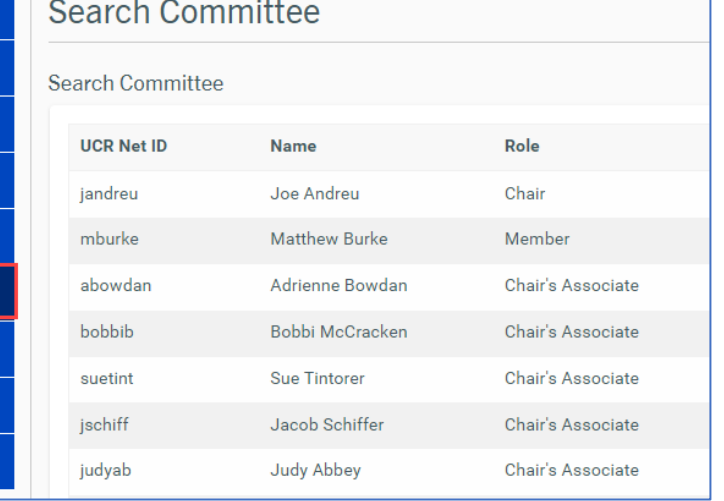

#### **18. Application Review Tab**

This tab is viewable and editable only if you are in a **Search Committee role**.

From this tab, as a **Search Committee member**, you may review the candidates' applications.

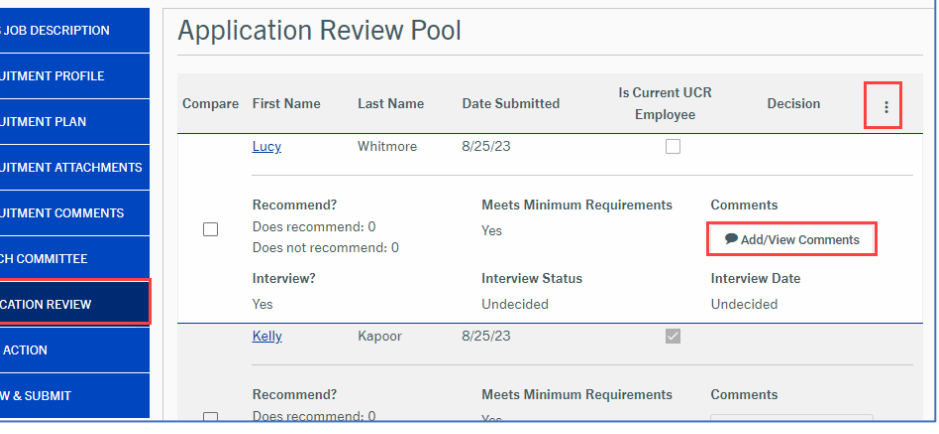

#### **19. Final Action Tab**

This tab is viewable editable only if you a **Search Committee C Chair's Associate, or** 

From this tab, as a So **Committee member** can enter the select candidate(s) new hir information.

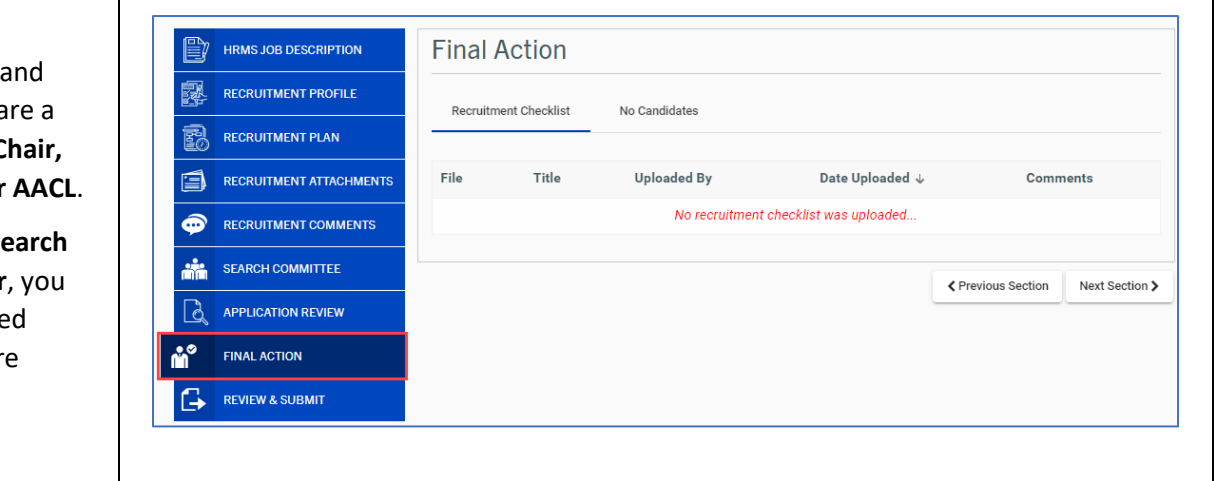

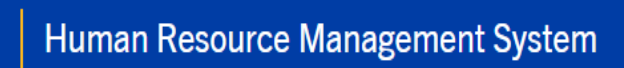

## Recruitment Module

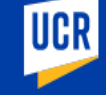

#### **20. Review & Submit Tab**

This tab is viewable as **readonly**. It contains a summary of the **Job Description, Recruitment Profile,** and **Recruitment Plan** tabs.

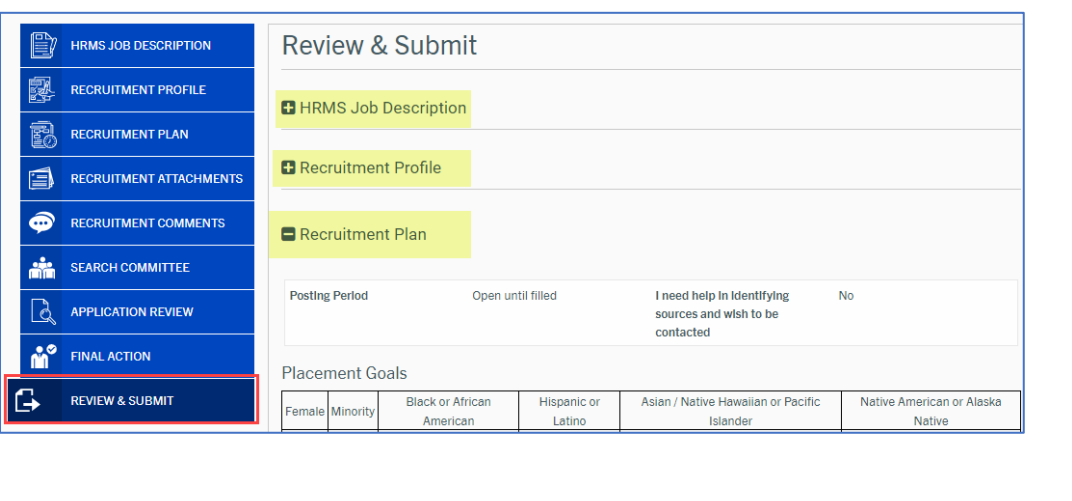